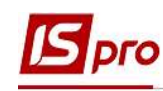

## Формирование отчета Расчет больничного

Формирование отчета Расчет больничного проводится в подсистеме Управление персоналом / Учет труда и заработной платы в группе модулей Документы в модуле Универсальный документ.

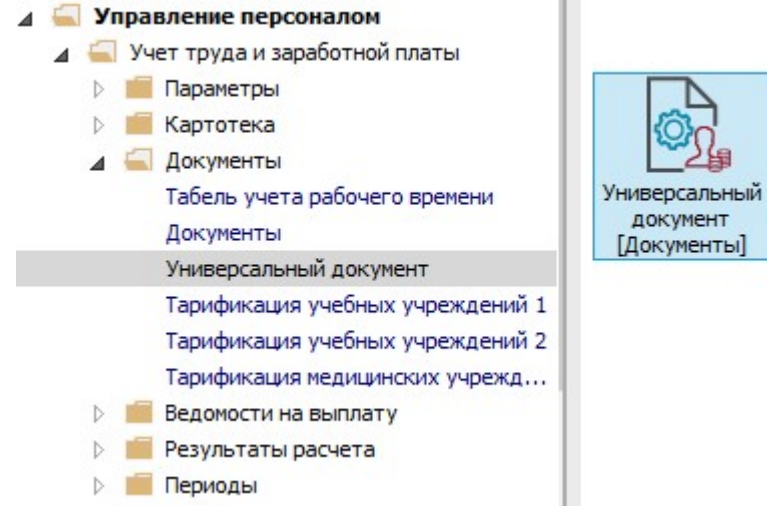

1. В реестре Универсальных документов по клавише Enter открыть необходимый документ.

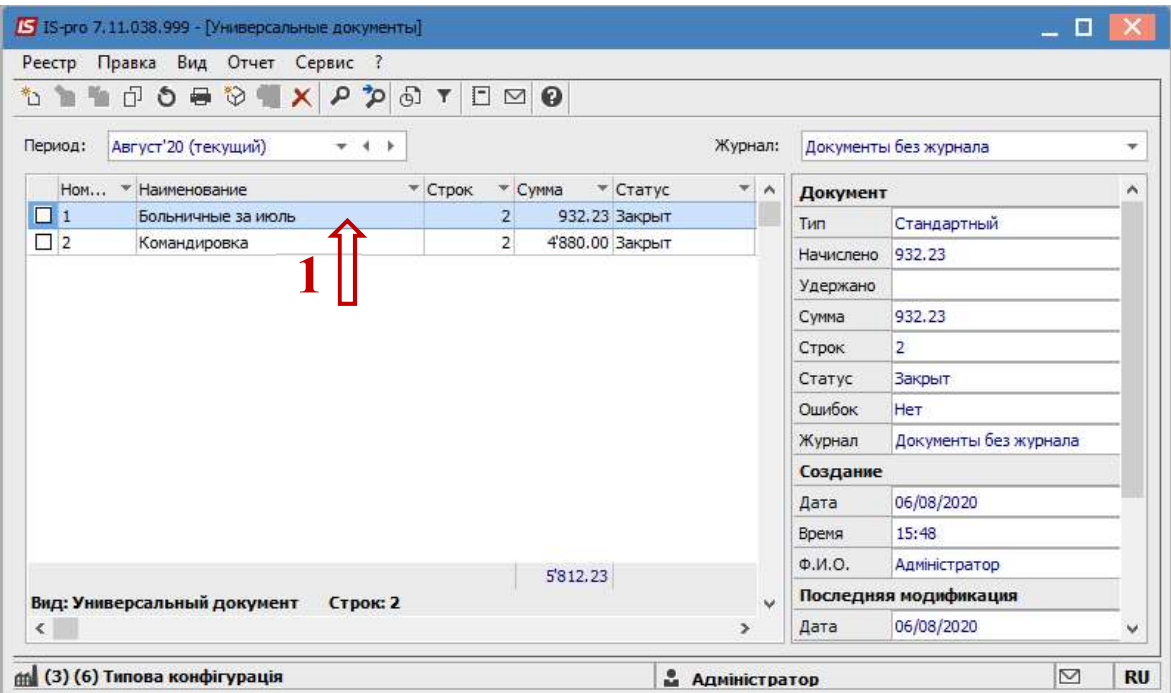

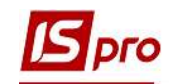

2. В документе отметить необходимые записи и по пункту меню Реестр / Печать или клавише F9 вызвать окно Выбор выходной формы.

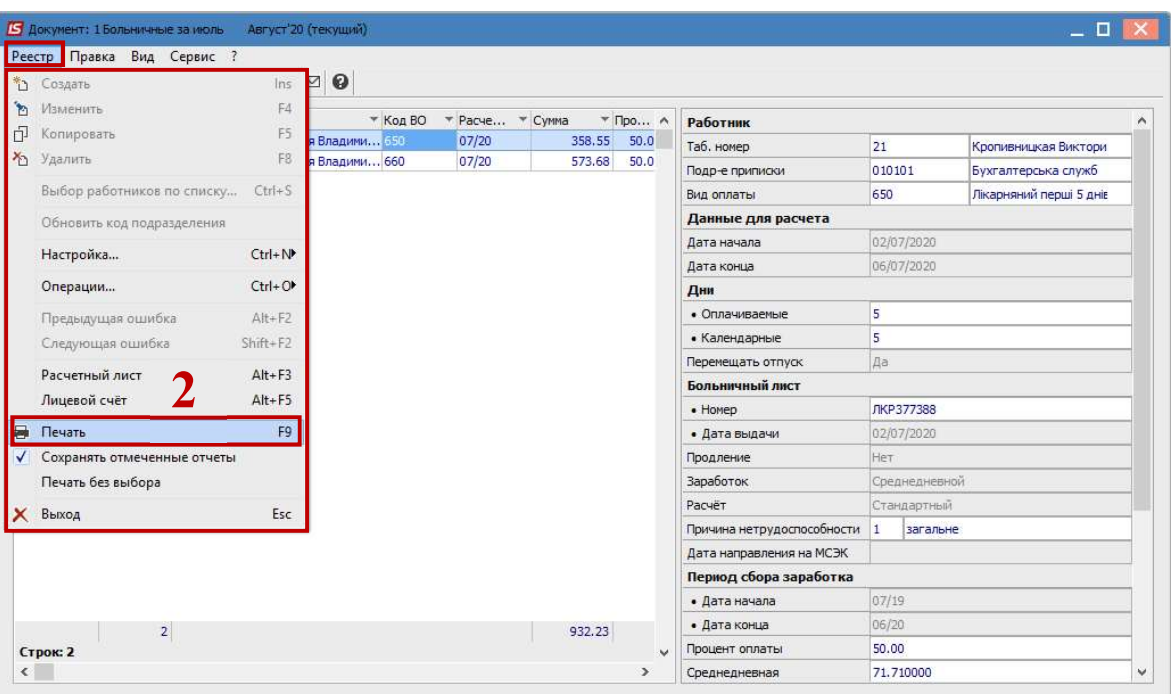

3. Если данный отчет отсутствует в перечне пользовательского меню, то по пункту меню Реестр / Настройка меню отчетов открыть окно с перечнем отчетов модуля.

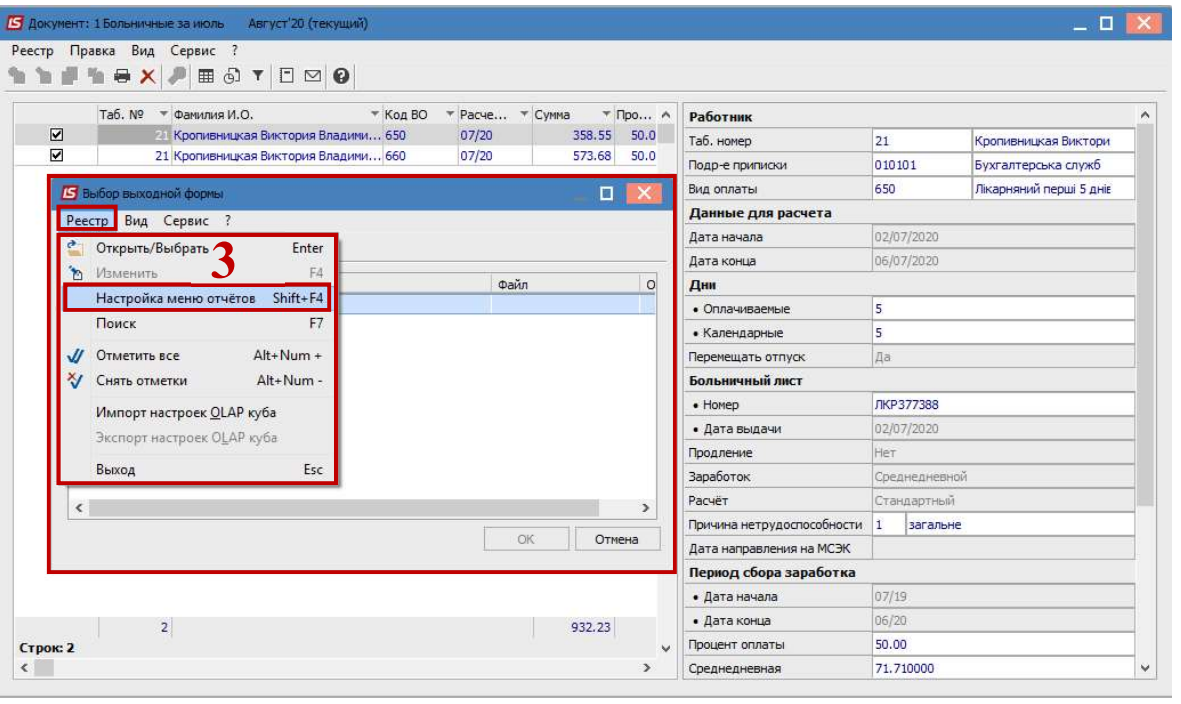

4. В левой части окна курсором выделить необходимый отчет, в нашем случае отчет 640 Расчет больничного, и по клавише F5 скопировать его в правую часть окна.

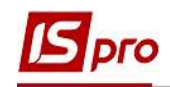

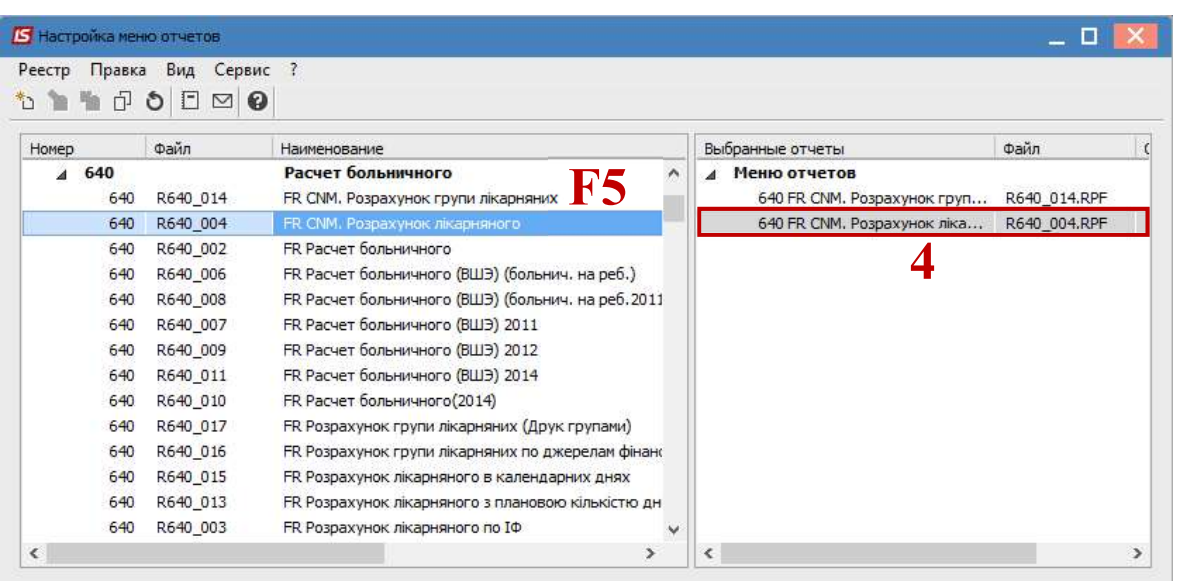

Закрыть окно Настройка меню отчетов.

- 5. В окне Выбор выходной формы выбрать соответствующую форму отчета R640\_004.RPF «Расчет больничного».
- 6. По кнопке ОК отправить отчет на формирование.

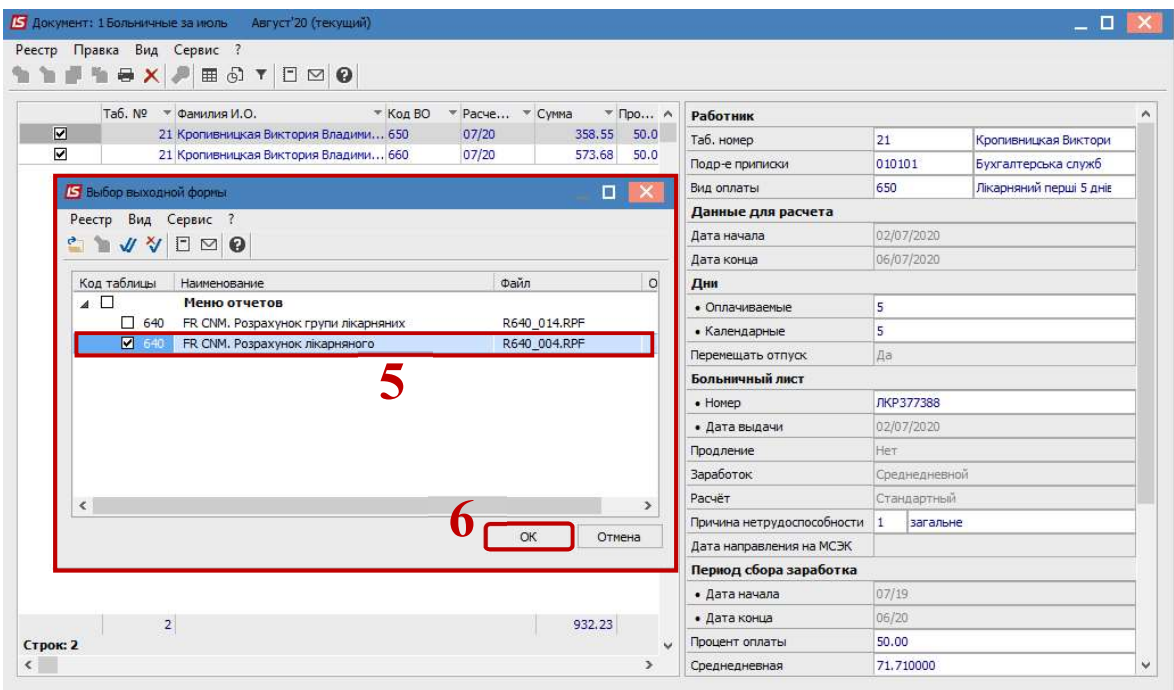

7. Отчет сформирован.

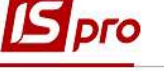

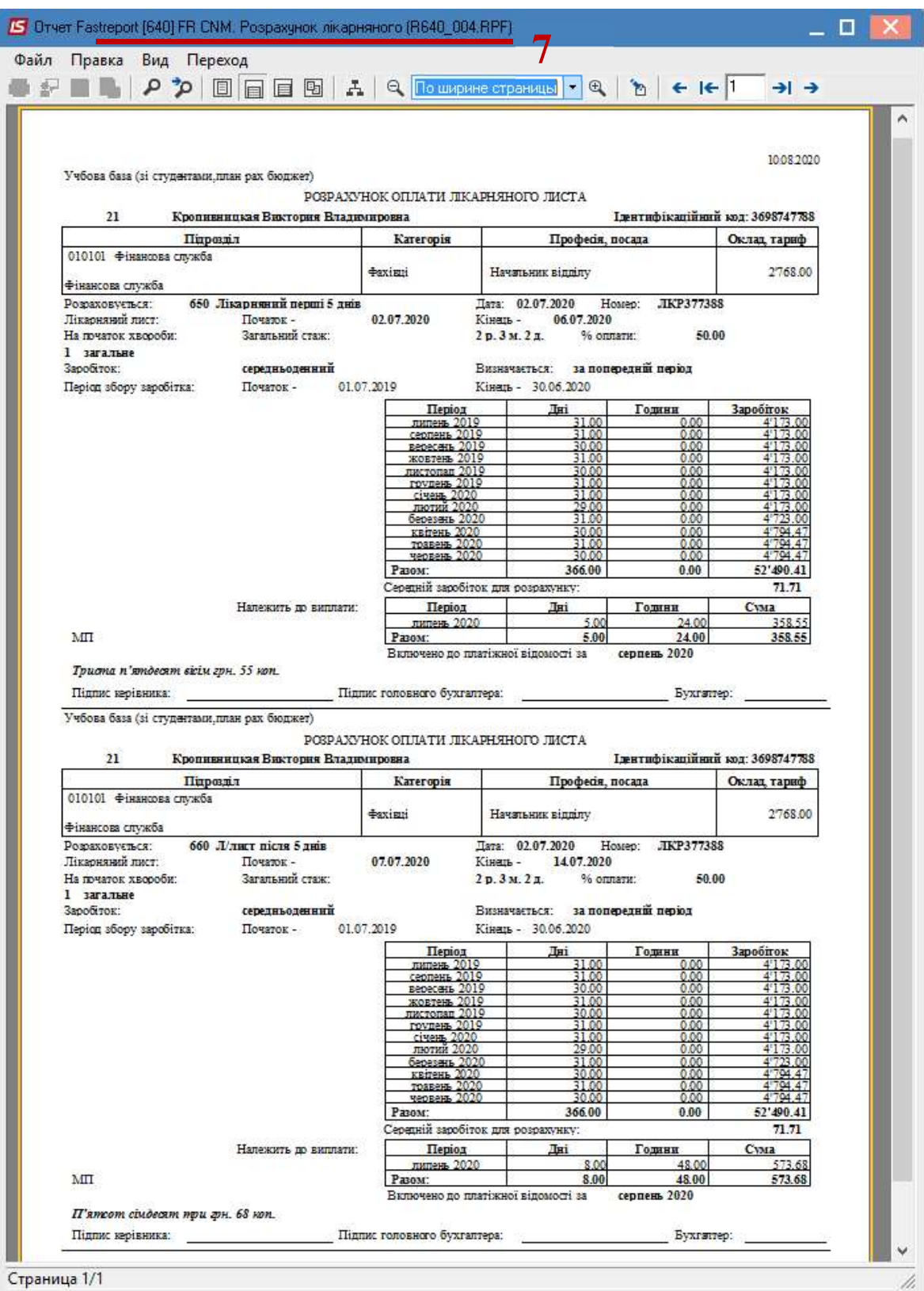

ВНИМАНИЕ! Возможно также использовать отчет R640\_014.RPF «Расчет группы больничных». Отчет формирует разъяснение расчета группы больничных и отличается от предыдущего тем, что Период сбора заработка в отчете показан один раз (для экономии бумаги).

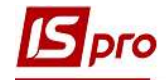

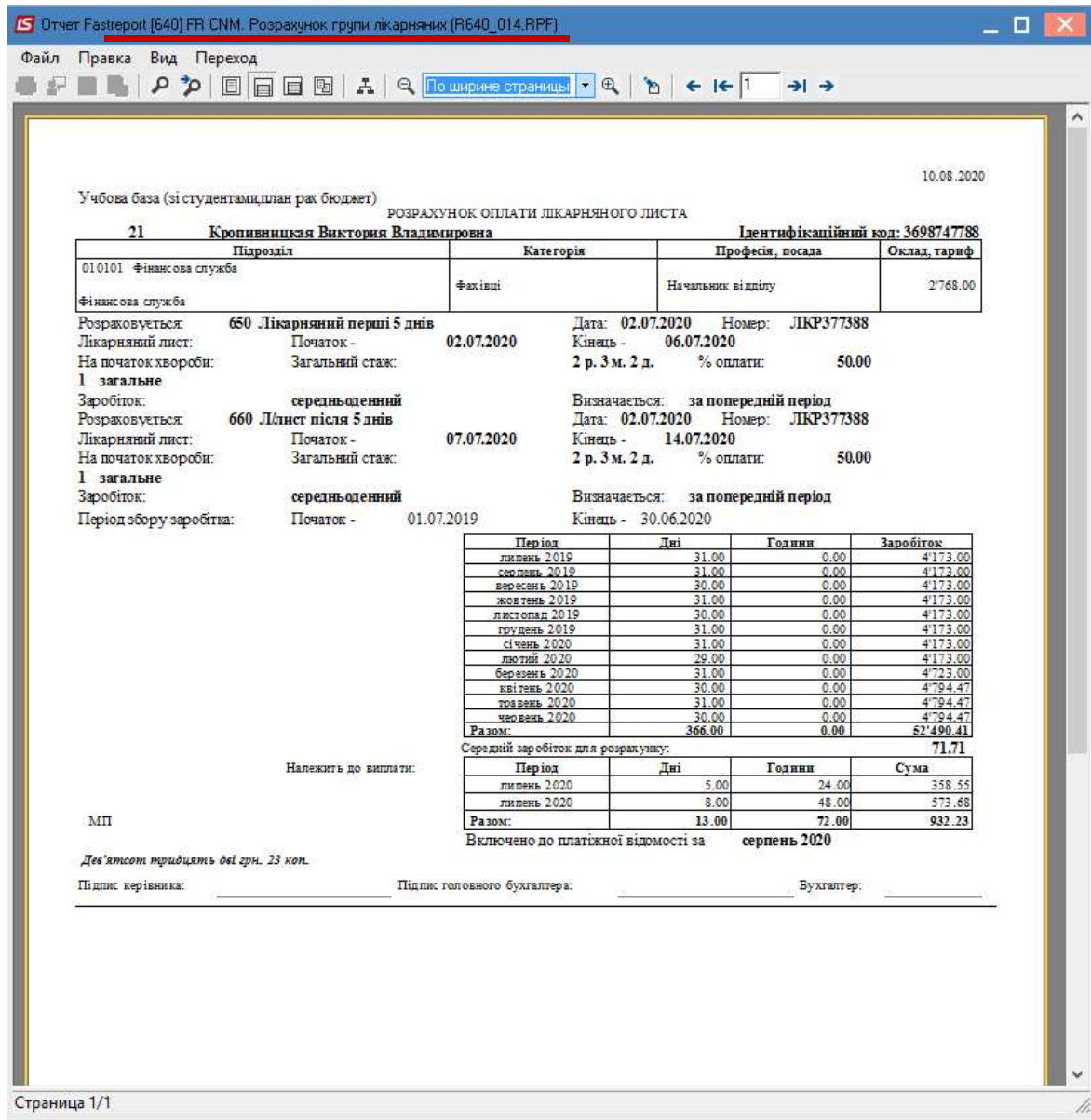